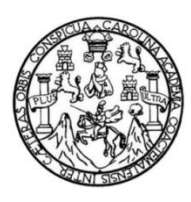

Universidad de San Carlos de Guatemala Facultad de Ingeniería Escuela de Ingeniería en Ciencias y Sistemas

# **MEJORA EN EL DISEÑO DE LA APLICACIÓN MÓVIL "GUÍA USAC" APLICANDO EL MODELO UX (EXPERIENCIA DEL USUARIO)**

 **Benjamín Calixto Yoc Ortiz**

Asesorado por el Ing. Edgar Santos

Guatemala, agosto de 2018

UNIVERSIDAD DE SAN CARLOS DE GUATEMALA

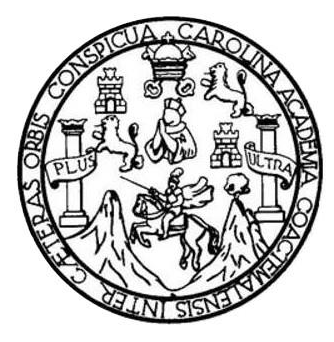

FACULTAD DE INGENIERÍA

# **MEJORA EN EL DISEÑO DE LA APLICACIÓN MÓVIL "GUÍA USAC" APLICANDO EL MODELO UX (EXPERIENCIA DEL USUARIO)**

TRABAJO DE GRADUACIÓN

 PRESENTADO A LA JUNTA DIRECTIVA DE LA FACULTAD DE INGENIERÍA POR

 **BENJAMÍN CALIXTO YOC ORTIZ**

ASESORADO POR EL ING. EDGAR SANTOS

AL CONFERÍRSELE EL TÍTULO DE

 **INGENIERO EN CIENCIAS Y SISTEMAS**

GUATEMALA, AGOSTO DE 2018

# UNIVERSIDAD DE SAN CARLOS DE GUATEMALA FACULTAD DE INGENIERÍA

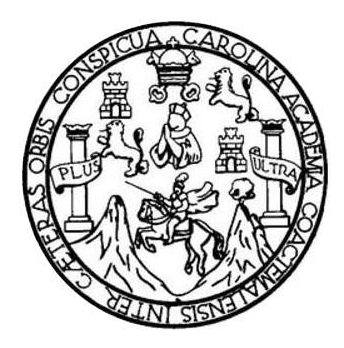

## **NÓMINA DE JUNTA DIRECTIVA**

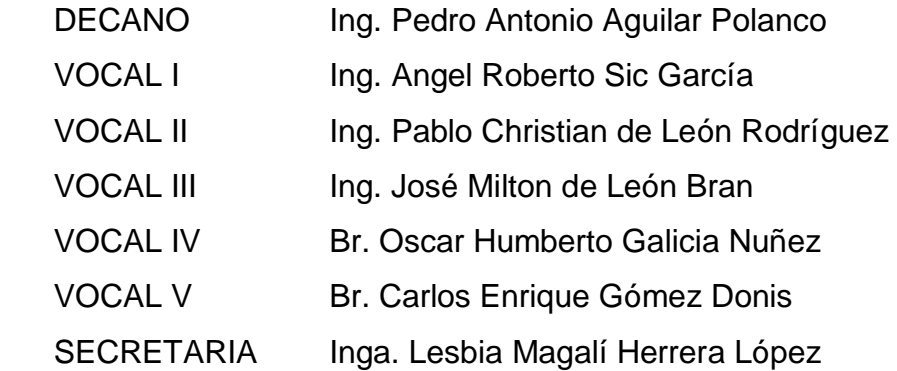

## **TRIBUNAL QUE PRACTICÓ EL EXAMEN GENERAL PRIVADO**

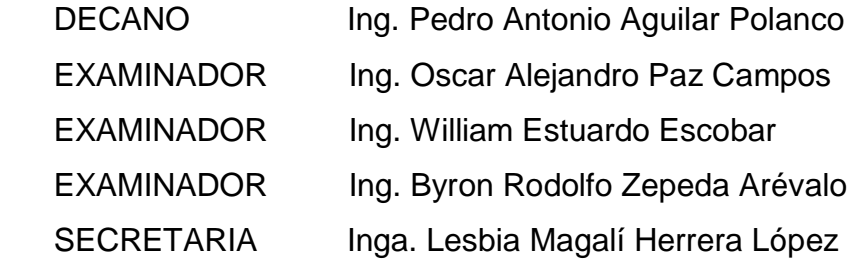

## HONORABLE TRIBUNAL EXAMINADOR

En cumplimiento con los preceptos que establece la ley de la Universidad de San Carlos de Guatemala, presento a su consideración mi trabajo de graduación titulado:

# **MEJORA EN EL DISEÑO DE LA APLICACIÓN MÓVIL "GUÍA USAC"** APLICANDO EL MODELO UX (EXPERIENCIA DEL USUARIO)

Tema que me fuera asignado por la Dirección de la Escuela de Ingeniería en Ciencias y Sistemas, con fecha 10 de octubre de 2016.

Between the

Benjamín Calixto Yoc Ortiz

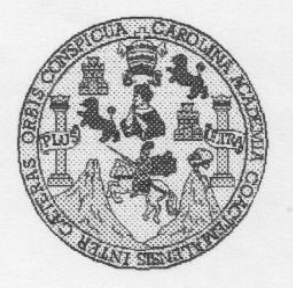

Universidad San Carlos de Guatemala Facultad de Ingeniería Escuela de Ingeniería en Ciencias y Sistemas

Guatemala, 12 de Julio de 2017

Ingeniero Marlon Antonio Pérez Türk Director de la Escuela de Ingeniería **En Ciencias y Sistemas** 

Respetable Ingeniero Pérez:

Por este medio hago de su conocimiento que he revisado el trabajo de graduación del estudiante BENJAMIN CALIXTO YOC ORTIZ con carné 200819170 y CUI 1828876260101, titulado "MEJORA EN EL DISEÑO DE LA APLICACIÓN MÓVIL GUIA USAC<sup>5</sup> APLICANDO EL MODELO UX (EXPERIENCIA DEL USUARIO)", y a mi criterio el mismo cumple con los objetivos propuestos para su desarrollo, según el protocolo.

Al agradecer su atención a la presente, aprovecho la oportunidad para suscribirme,

Atentamente,

Ing. Carlos Alfredo Azurdia

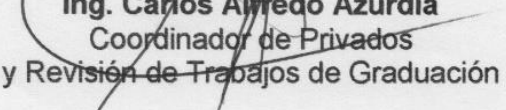

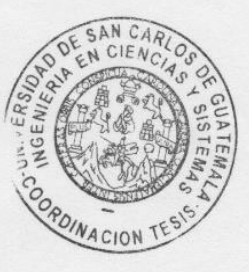

Guatemala 26 de Julio de 2017

Ingeniero Carlos Azurdia Revisor de Trabajo de Graduación Escuela de Ciencias y Sistemas Facultad de Ingeniería

Respetable Ingeniero Azurdia,

Por este medio hago de su conocimiento que he revisado el trabajo de graduación del estudiante BENJAMIN CALIXTO YOC ORTIZ, con carné 200819170 y CUI 1828876260101, titulado "MEJORA EN EL DISEÑO DE LA APLICACIÓN MÓVIL GUÍA USAC-APLICANDO EL MODELO UX (EXPERIENCIA DEL USUARIO)", en mi rol de asesor y revisor cumple con los objetivos propuestos para su desarrollo.

Sin otro particular, me suscribo de usted,

Atentamente,

Ing. Edgar Santos

Edgar Santos INGENIERO EN CIENCIAS Y SISTEMAS Colegiado 5266

E UNIVERSIDAD DE SAN CARLOS S DE GUATEMALA  $\mathbf C$  $\cup$ E  $\mathsf{L}$  $\mathbb{A}$ D **FACULTAD DE INGENIERÍA** E **ESCUELA DE INGENIERÍA EN CIENCIAS Y SISTEMAS** TEL: 24767644  $\mathbf{I}$ N G E  $\mathsf{N}$ El Director de la Escuela de Ingeniería en Ciencias y Sistemas de la  $\mathbf{I}$ E Facultad de Ingeniería de la Universidad de San Carlos de Guatemala,  $R$ luego de conocer el dictamen del asesor con el visto bueno del revisor y 1 del Licenciado en Letras, del trabajo de graduación "MEJORA EN A EL DISEÑO DE LA APLICACIÓN MÓVIL "GUÍA USAC" APLICANDO EL MODELO UX (EXPERIENCIA DEL USUARIO)", E realizado por el estudiante, BENJAMÍN CALIXTO YOC ORTIZ aprueba  ${\sf N}$ el presente trabajo y solicita la autorización del mismo.  $\mathbf C$  $\mathbf{I}$ E N "ID Y ENSEÑAD A TODOS"  $\mathbf C$ DAD DE SAN CARLOS DE GUA  $\mathbf{I}$ A DIRECCION DE S **GENIERIA EN CIENCIAS Y SISTEMAS** Y onio Pérez Türk Ing. S **Director**  $\mathbf{I}$ Escuela de Ingeniería en Ciencias y Sistemas S T E  $M$ Guatemala, 28 de agosto de 2018 A S

Universidad de San Carlos de Guatemala

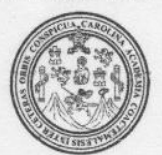

Facultad de Ingeniería Decanato

Ref.DTG.D.311.2018

El Decano de la Facultad de Ingeniería de la Universidad de San Carlos de Guatemala, luego de conocer la aprobación por parte del Director de la Escuela de Ingeniería en Ciencias y Sistemas, al trabajo de graduación titulado: MEJORA EN EL DISEÑO DE LA APLICACIÓN MÓVIL "GUÍA USAC" APLICANDO EL MODELO UX (EXPERIENCIA DEL USUARIO), presentado por el estudiante universitario: Benjamín Calixto Yoc Ortíz, y después de haber culminado las revisiones previas bajo la responsabilidad de las instancias correspondientes, se autoriza la impresión del mismo.

 $\Lambda$ 

**IMPRÍMASE** edro Antonio Aquilar Polanco Ing Decana RSIDAD DE SAN CARLOS DE GUATES

Guatemala, agosto de 2018

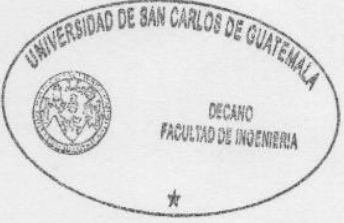

/cc

# **ACTO QUE DEDICO A:**

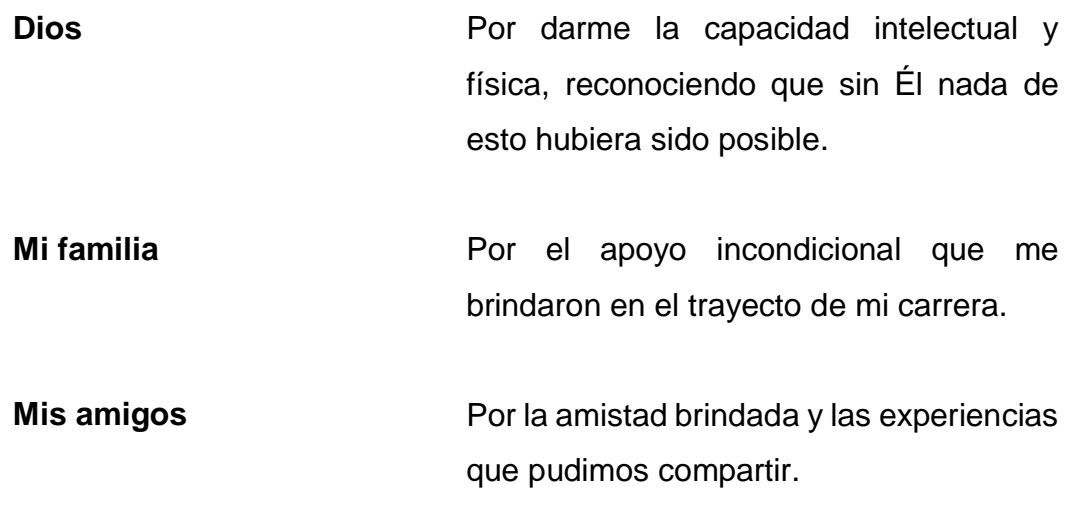

## **AGRADECIMIENTOS A:**

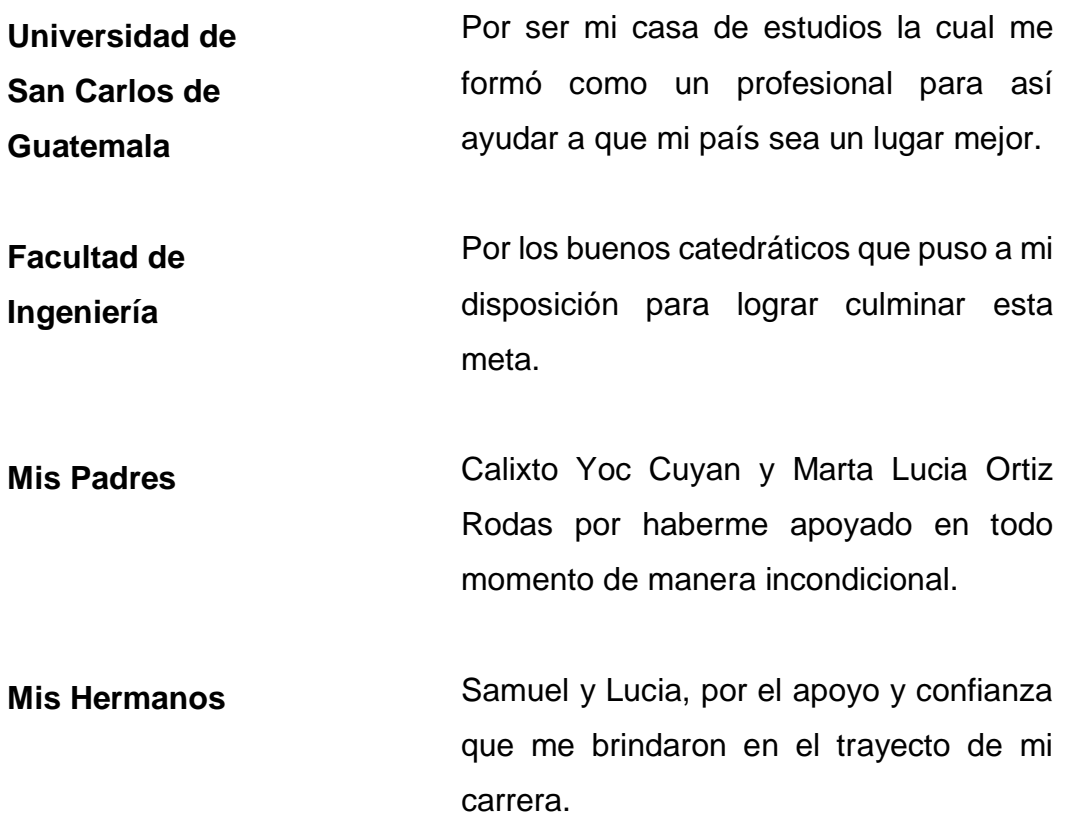

# ÍNDICE GENERAL

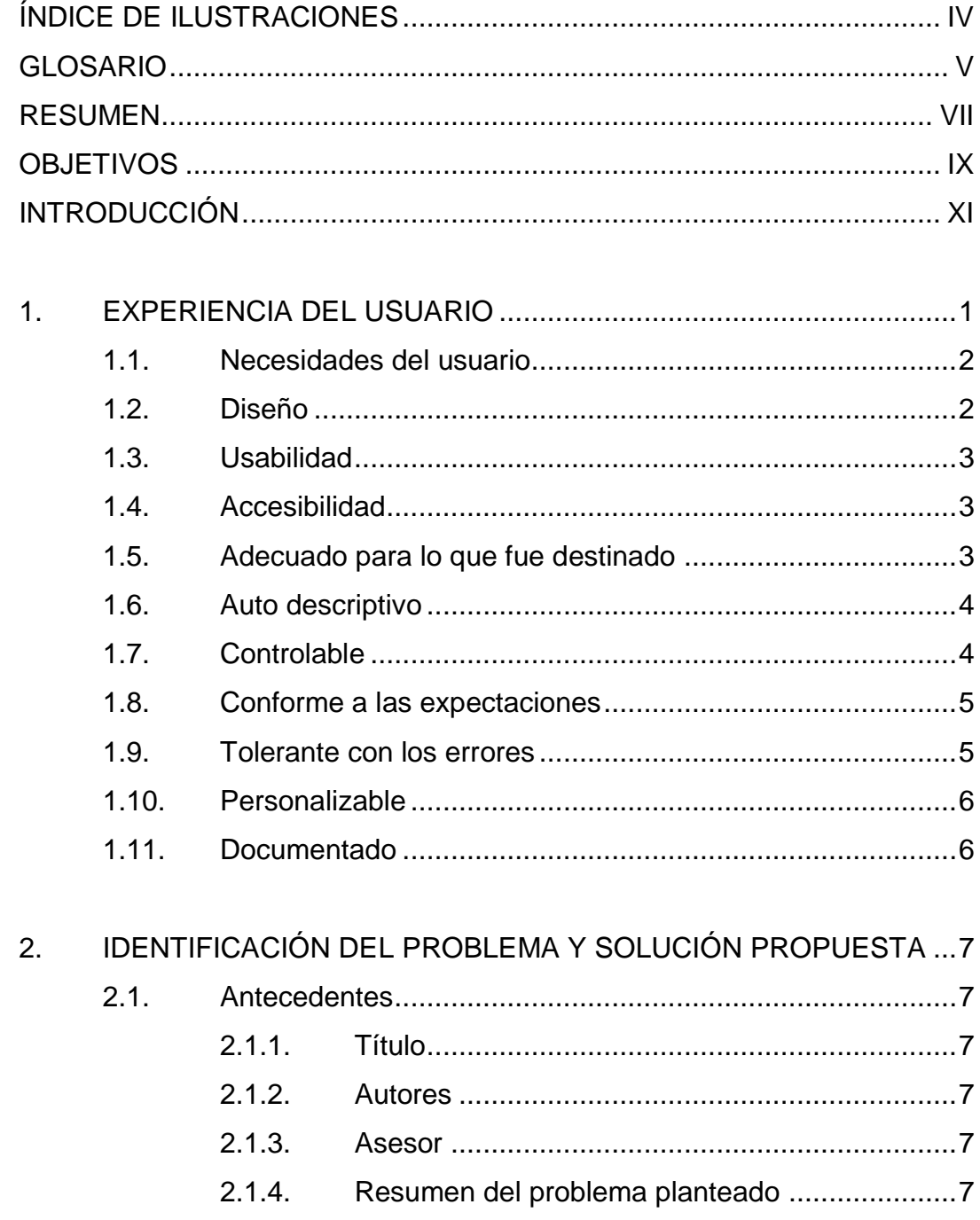

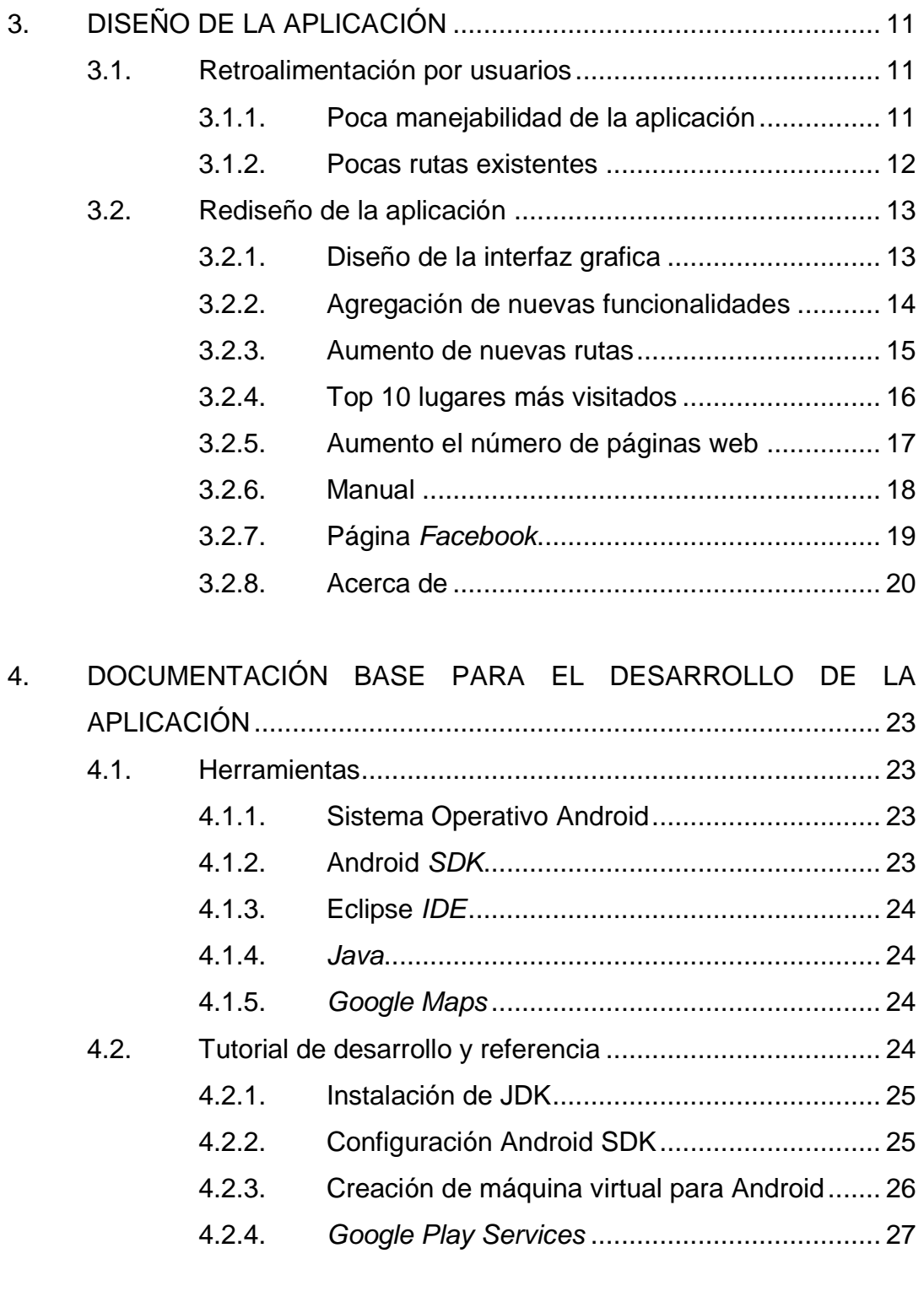

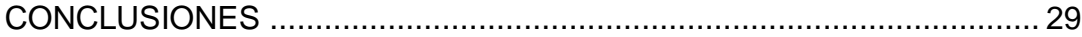

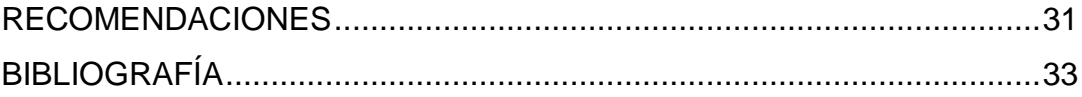

# <span id="page-13-0"></span>ÍNDICE DE ILUSTRACIONES

## **FIGURAS**

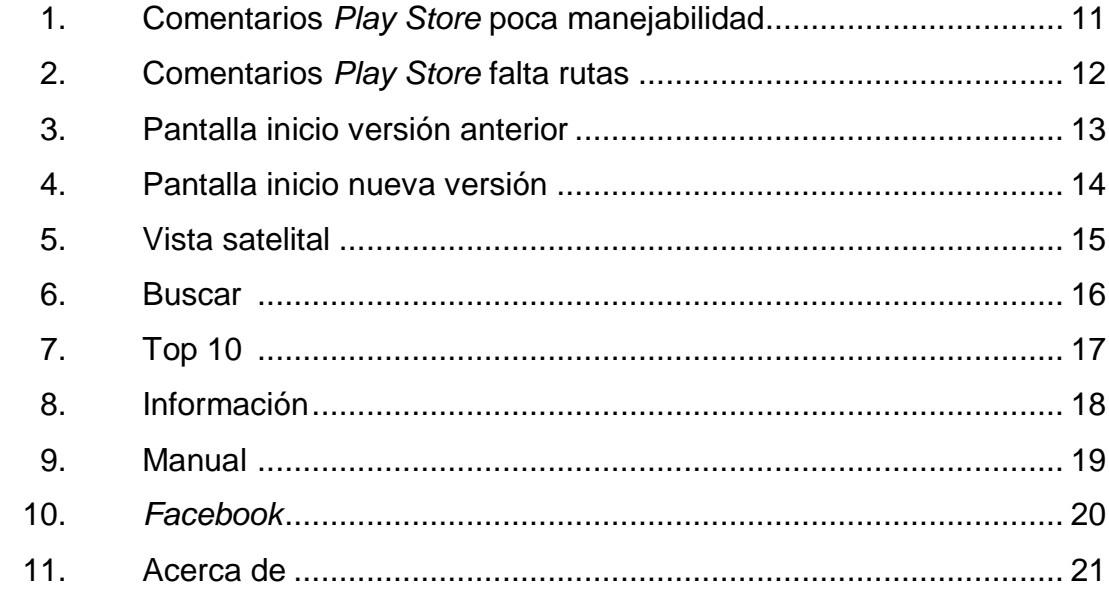

## **GLOSARIO**

- <span id="page-14-0"></span>**Aplicación** Tipo de programa informático diseñado como herramienta para permitir a un usuario realizar diversos tipos de trabajos.
- Android **Es un sistema operativo basado en el núcleo Linux.** Fue diseñado principalmente para dispositivos móviles con pantalla táctil, como teléfonos inteligentes.
- **Ergonómico** Es el estudio de todas las condiciones de adaptación recíproca del hombre y su trabajo, o del hombre y una máquina o vehículo.
- **GPS** Es un sistema que permite determinar en toda la Tierra la posición de un objeto (una persona, un vehículo) con una precisión de hasta centímetros.
- **Guía USAC** Aplicación para dispositivos móviles Android, donde su función principal es ubicar edificios usando GPS dentro de la ciudad universitaria (USAC).
- **Play Store** Se refiere al nombre con el que se le conoce a la tienda de aplicaciones para la plataforma de Android.

## **RESUMEN**

<span id="page-16-0"></span>Cuando llega el momento de publicar una aplicación en la *Play Store* para venderla, generalmente en su primera versión es donde recibe una gran cantidad de retroalimentación por parte de los usuarios que la descargaron, es ahí donde se debe aprovechar para mejorar la aplicación para que en su próxima versión sea mejor y que los usuarios estén cómodos con ella.

En la tesis se explica sobre el mejoramiento, tanto en funcionalidad como en el aspecto visual de la aplicación Guía USAC, para esto se tomaron como referencia los comentarios que han dejado varios usuarios en la *Play Store*, llegando a la conclusión que la aplicación se debería mejorar en el aspecto que presenta las funcionalidades. Asimismo, en dotarle de nuevas funcionalidades para mejorar la experiencia del usuario.

## **OBJETIVOS**

### <span id="page-18-0"></span>**General**

Mejorar la aplicación Guía USAC tomando como referencia comentarios que usuarios dejaron en la *Play Store* para darle una mejor experiencia al usuario.

## **Específicos**

- 1. Utilizar nuevas tecnologías de desarrollo para darle una mejor manejabilidad a la aplicación.
- 2. Rediseñar gran parte del aspecto gráfico para mejorar la experiencia de usuario.
- 3. Agregarle nuevas funcionalidades y mejorar las ya existentes a la aplicación para satisfacer las necesidades de la mayoría de usuarios.

## **INTRODUCCIÓN**

<span id="page-20-0"></span>En la actualidad existen infinidad de aplicaciones para dispositivos móviles, algunas muy elementales como prender la linterna del celular o activar el vibrador, hasta otras más complejas como aplicaciones de mensajería o de video llamadas. Pero en este campo, el éxito de una aplicación móvil no depende necesariamente de qué tan compleja sea, sino de qué tan aceptable y útil sea para el usuario.

Para que una aplicación sea aceptada por el usuario, tiene que tener dos características, la primera es que cumpla con las necesidades del usuario, y la segunda es que sea intuitiva y fácil de usar, si cumple con estas dos características la probabilidad de éxito de una aplicación es alta.

Es por tal razón que la aplicación Guía USAC se ha mejorado tanto en el área de funcionalidad como en el área de manejabilidad, tomando como retroalimentación las críticas hechas por usuarios que descargaron la aplicación.

## **1. EXPERIENCIA DEL USUARIO**

<span id="page-22-0"></span>Actualmente, existen infinidad de aplicaciones de múltiples propósitos, ya sea aplicaciones de escritorio, web o para dispositivos móviles, muchas son usadas para fines exclusivamente laborales, otras para la ayuda de actividades cotidianas y otras simplemente para entretenimiento. Las aplicaciones usadas exclusivamente para uso laboral, son las que ayudan a llevar la contabilidad de una empresa, o aplicaciones para diseñar los planos de una casa.

Con estas aplicaciones, de alguna manera, el usuario se tiene que adaptar a su funcionamiento, ya que probablemente sean las únicas de su tipo que le ayuden a sacar la tarea. Sin embargo, las aplicaciones que ayudan a las actividades cotidianas o de entretenimiento, por no ser críticas para el usuario, necesitan ser de fácil uso, ya que si el usuario se siente incómodo al usarlas simplemente buscará otra alternativa.

El fundamento de UX (experiencia del usuario) define la experiencia del usuario y determina si, en un futuro, desea seguir usando la aplicación. Busca diseñar aplicaciones que se adapten a las diferentes tareas o situaciones del ser humano ante un dispositivo móvil o una computadora, esto busca que las aplicaciones sean fáciles de entender y usar.

Por tal motivo, muchas empresas alrededor del mundo dedican gran parte de sus recursos a desarrollar aplicaciones ergonómicas, ya que de esto depende que una aplicación sea aceptada por el usuario. De ahí que el software nuevo ha sido cuidadosamente creado teniendo en cuenta lo que el usuario desea, por eso cada versión nueva de una aplicación incrementa la ergonomía y experiencia del usuario respecto de la versión anterior, buscando claramente satisfacción total.

La metodología de la experiencia de usuario o UX se basa en hacer que las aplicaciones, tecnologías y servicios sean amigables, satisfactorios, fáciles de usar y que sean útiles. Con el paso del tiempo UX ha tomado cada vez más fuerza en el desarrollo de *software*. Esta metodología se basa en el hecho de conocer al usuario, y tenerlo en una base de datos con sus diferentes hábitos, tendencias, y acciones que realizan. Lo anterior es importante porque entre más usuarios se tengan en la base de datos mayor será el resultado de la experiencia del usuario.

Un producto de *software* que quiera ser catalogado como ergonómico y con una buena experiencia hacia el usuario, deberá seguir la mayoría de los siguientes principios.

#### <span id="page-23-0"></span>**1.1. Necesidades del usuario**

Antes de empezar cualquier desarrollo se debe establecer la acción primaria que los usuarios van a realizar en la aplicación, seguida de las tareas secundarias. Para este primer paso sería recomendable el uso de bosquejos usando papel y lápiz para ir depurando las ideas malas y buenas y así mejorar la creatividad, para identificar y determinar las funciones principales y secundarias de la aplicación.

#### <span id="page-23-1"></span>**1.2. Diseño**

Desarrollar un flujo de las funcionalidades que la aplicación hará, enfocándose en facilitar las tareas del usuario, ya que en el diseño se define cómo el usuario interactúa con cada funcionalidad de la aplicación, lo que ayuda así en el bosquejo de la interfaz gráfica.

#### <span id="page-24-0"></span>**1.3. Usabilidad**

En forma global significa facilidad de uso, es lo que el usuario puede aprovechar de la aplicación, se tiene que dar total énfasis en la información que se tenga del usuario, ya que varios de ellos pueden tener conceptos diferentes de usabilidad. Debe ser usado sin problemas por la mayoría de usuarios posibles, independientemente del contexto y de las capacidades o limitaciones de cada usuario.

#### <span id="page-24-1"></span>**1.4. Accesibilidad**

Cualquier componente de la interfaz gráfica debe ser mostrado de tal forma que el usuario pueda percibirlos, dichos componentes deben ser manejables y que la información y diferentes opciones deben ser comprensibles, para así maximizar la compatibilidad con actuales y futuros usuarios.

### <span id="page-24-2"></span>**1.5. Adecuado para lo que fue destinado**

Tiene que cumplir todas las funcionalidades para lo que fue destinado el software, se debe ocultar cualquier complejidad del proceso al usuario. Hay que tomar en cuenta, que la mayoría de usuarios posee pocos conocimientos de informática, por lo tanto, se debe garantizar el óptimo funcionamiento del *software*.

Un punto importante que se debe resaltar es que el usuario se debe familiarizar con la aplicación desde el primer momento, por lo que la primera impresión que el usuario se lleve es muy valiosa para garantizar el éxito de la aplicación ya que el usuario insatisfecho dejará reseñas negativas ahuyentando así a potenciales personas que podrían utilizar la aplicación. En caso contrario, si la aplicación recibe reseñas positivas, entonces aumentarían las personas que deseen utilizarla, dándole cierto estatus de validez y posicionándola como una aplicación seria y profesional.

#### <span id="page-25-0"></span>**1.6. Auto descriptivo**

La aplicación debe ser diseñada de manera ergonómica e intuitiva para el usuario, lo ideal sería que este no tenga necesidad de recurrir al manual para utilizar la aplicación, esto se logra con un óptimo mecanismo de pantallas. No debe tener pantallas llenas de funcionalidades innecesarias, lo óptimo sería que un simple botón haga toda la tarea.

Para lograr que la aplicación sea auto descriptiva hay que colocar pequeños comentarios para indicar lo que hace cada parte del programa. Para que no sea tedioso para el usuario ver tantos mensajes, lo ideal es que fueran desapareciendo conforme el usuario se familiariza con la aplicación, también se podrían hacer videos, ni muy cortos ni muy largos, para indicar las principales novedades de la aplicación, pero tal video debe ser entretenido para que el usuario capte de mejor manera el mensaje.

#### <span id="page-25-1"></span>**1.7. Controlable**

El usuario debe ser capaz de cancelar acciones en cualquier momento, esto es sumamente importante cuando una acción pueda ocasionar pérdida de datos o causar inestabilidad en el sistema, un claro ejemplo de esto es el punto de restauración que tienen ciertas aplicaciones. Con esto se garantiza que si el software falla o causa alguna inestabilidad el usuario tiene la opción de restaurar el software a un punto o fecha indicado, garantizando así su estabilidad. Otro ejemplo claro es el típico mensaje de advertencia antes de realizar un cambio, dando al usuario la posibilidad de cancelar en cualquier momento la acción. Lo que se tiene que garantizar es el óptimo funcionamiento de la aplicación.

#### <span id="page-26-0"></span>**1.8. Conforme a las expectaciones**

Este caso es muy importante, no se debe exagerar en las funciones que es capaz de realizar la aplicación. En general el software deberá hacer lo que dice, ya que mentir sobre las funcionalidades de una aplicación no es ético, aparte de traer comentarios negativos a la aplicación, causando desconfianza y hundiendo la reputación del desarrollador.

La lista de funcionalidades de la aplicación no se debe exagerar ni sobrevalorar. También se debe indicar qué dispositivos son compatibles y en cuáles podría traer problemas, todo para mantener bien informado al usuario de la aplicación.

#### <span id="page-26-1"></span>**1.9. Tolerante con los errores**

¿Qué pasaría si una aplicación les pide que ingresen su número de teléfono y después de presionar el botón de aceptar se cierra aparentemente sin motivo alguno?, ¿Si fuera usted el usuario de esa aplicación qué haría?, Ser tolerante con los errores significa que la aplicación debería ser capaz de capturar cualquier error e indicarle al usuario por qué ocurrió y cómo solucionarlo.

Regresando al caso del ingreso del número telefónico, si en vez de cerrarse la aplicación hubiera aparecido un mensaje diciendo "numero inválido favor intente de nuevo". El usuario ya hubiera tenido una idea, probablemente en vez de ingresar 8 dígitos ingresó uno más, lo cual provocó que el número sea inválido

o tal vez por equivocación ingresó una letra en vez de un número. En fin, muchos factores, pero con un solo mensaje de "número inválido", el usuario se dará una idea de dónde puede estar el error y corregirlo.

La idea principal de la tolerancia de errores es que la aplicación se pueda recuperar, sin afectar su funcionamiento.

#### <span id="page-27-0"></span>**1.10. Personalizable**

Un claro ejemplo son los sistemas operativos actuales, donde se puede cambiar el fondo de pantalla, los iconos, tipo de letra, etcétera. Lo importante es que el usuario se sienta cómodo con el aspecto visual de la aplicación, personalizándola a su gusto.

#### <span id="page-27-1"></span>**1.11. Documentado**

.

Siempre se debe realizar un manual, fácil de entender, que no sea muy largo y que sea entretenido por el que lo lee. Aquí se deben detallar todas las funcionalidades de la aplicación, así como indicar soluciones a posibles errores que se puedan dar en el transcurso de esa versión de la aplicación. Como se mencionó anteriormente lo ideal sería que el usuario no consulte el manual, o que lo consulte para acciones puntuales.

# <span id="page-28-0"></span>**2. IDENTIFICACIÓN DEL PROBLEMA Y SOLUCIÓN PROPUESTA**

### <span id="page-28-1"></span>**2.1. Antecedentes**

Convertir a la tecnología en un elemento familiar para los usuarios ha sido una preocupación relevante. A continuación se presenta este proceso.

#### **2.1.1. Título**

<span id="page-28-2"></span>Utilización de servicios de geolocalización en dispositivos móviles sobre la ciudad universitaria USAC, utilizando tecnologías Google.

#### **2.1.2. Autores**

<span id="page-28-3"></span>Julio Ernesto Arévalo Valdez Melvin Morelio Ramírez Ixcoy

#### **2.1.3. Asesor**

<span id="page-28-4"></span>Ing. Álvaro Santiago

#### **2.1.4. Resumen del problema planteado**

<span id="page-28-5"></span>Con el avance tecnológico y la aparición de los primeros teléfonos inteligentes se abrió un nuevo nicho de mercado, el cual es el desarrollo de aplicativos para los teléfonos inteligentes. Actualmente, muchas personas alrededor del mundo se han dedicado al desarrollo de aplicaciones para los dispositivos móviles.

La complejidad del desarrollo de aplicativos para teléfonos inteligentes no precisamente reside en el tipo de tecnología utilizada (hardware o software) el problema real está en saber cómo los usuarios interactúan con el aplicativo, en conocer perfectamente al usuario. Esta situación se resuelve implementando estrategias y soluciones de comunicación que gestionen y presenten el contenido al usuario de manera simple, sencilla e intuitiva.

El objetivo principal es que el usuario consiga lo que se propone al interactuar con un aplicativo en específico y obtenga de él un resultado y experiencia acorde con sus necesidades y expectativas. En el mejor de los casos, las aplicaciones se vuelven famosas y tienen un éxito total, mientras que otras, por el contrario, han fracasado. Las aplicaciones que han sido exitosas han tenido algo en común que es la aceptación por parte del usuario, como por ejemplo el buscador Google, o la red social Facebook.

Estas han tomado en cuenta los intereses, necesidades y preferencias de los consumidores, así como también el diseño, los iconos y el uso intuitivo y con cada nueva versión que lanzan tratan la manera de depurar errores y hacerla cada vez más intuitiva y manejable para el usuario.

Por otro lado, hay aplicativos que han fracasado por ejemplo *Wave* lanzada por Google en mayo de 2009. Lo que ha tenido en común esta aplicación con otras que tampoco fueron populares, fue lo difícil de entender y lo confuso de la interfaz gráfica, aunque sean aplicaciones que su función sea útil, sino construyen un diseño que sea intuitivo para el usuario el fracaso es seguro.

Por tal motivo el modelo UX (experiencia del usuario) se ha hecho muy popular ya que este modelo se encarga de que la percepción y sensación que un producto o servicio deja en la mente de las personas sea lo mejor.

# **3. DISEÑO DE LA APLICACIÓN**

#### <span id="page-32-1"></span><span id="page-32-0"></span>**3.1. Retroalimentación por usuarios**

Se basa en los comentarios puestos en *Play Store* por parte de los usuarios activos, estos comentarios son recomendaciones que los usuarios hacen a los autores para el mejoramiento, por si se lanza una segunda versión.

#### **3.1.1. Poca manejabilidad de la aplicación**

<span id="page-32-2"></span>En esta retroalimentación se observa que los usuarios necesitan que la aplicación sea más intuitiva, más interactiva, y que sea fácil de usar (más ergonómica).

## <span id="page-32-3"></span>Figura 1. **Comentarios** *Play Store* **poca manejabilidad**

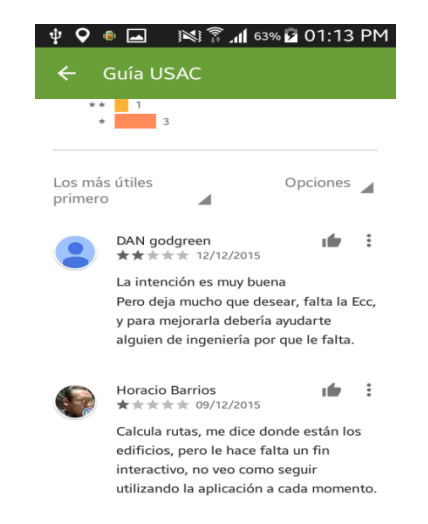

Fuente: elaboración propia, recuperado de la *Play Store* 2018.

#### **3.1.2. Pocas rutas existentes**

<span id="page-33-1"></span><span id="page-33-0"></span>En esta retroalimentación se puede observar que los usuarios exigen que se le agreguen más rutas y que se alimente más la base de datos de lugares.

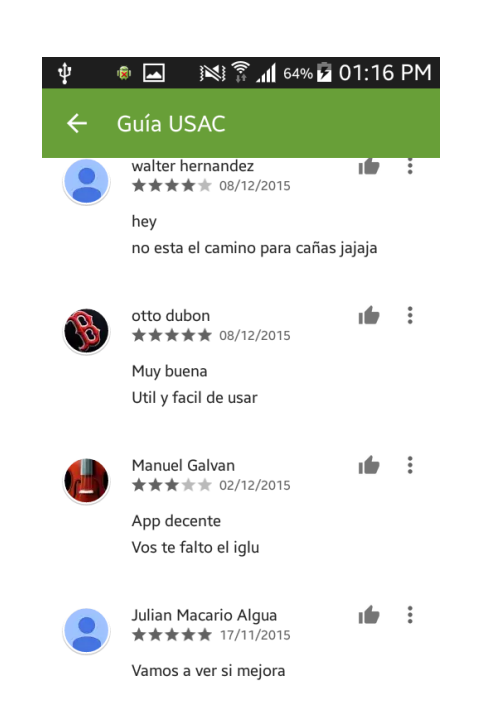

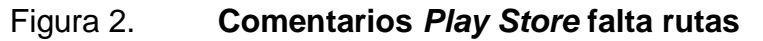

Fuente: elaboración propia, recuperado de la *Play Store* 2018.

#### <span id="page-34-0"></span>**3.2. Rediseño de la aplicación**

La aplicación necesita un rediseño para lograr un funcionamiento más amigable.

#### **3.2.1. Diseño de la interfaz grafica**

<span id="page-34-2"></span><span id="page-34-1"></span>Las nuevas funcionalidades están destinadas a ofrecer un mejor servicio al estudiante que utiliza la aplicación móvil tomando como retroalimentación los comentarios que usuarios le dieron a la aplicación.

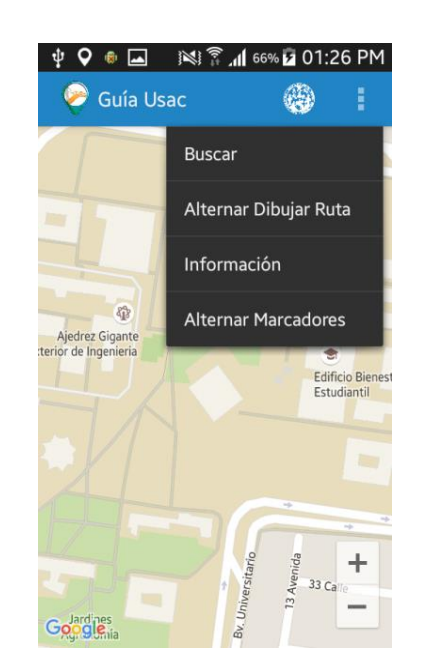

## Figura 3. **Pantalla inicio versión anterior**

Fuente: elaboración propia, recuperado de Guía USAC versión anterior 2017.

<span id="page-35-1"></span>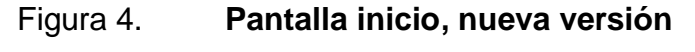

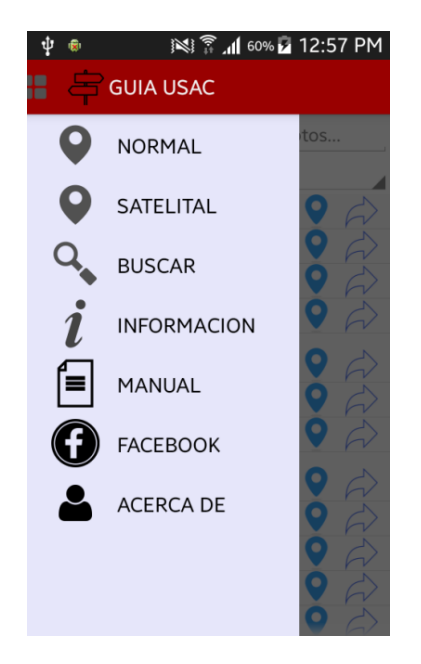

Fuente: elaboración propia, empleando Eclipse y Android SDK 2018.

Como se observa se cambió por completo la interfaz gráfica mejorando tanto la apariencia visual como la usabilidad de la aplicación.

#### **3.2.2. Agregación de nuevas funcionalidades**

<span id="page-35-0"></span>Las nuevas funcionalidades están destinadas a ofrecer un mejor servicio al estudiante que utiliza la aplicación móvil tomando como retroalimentación los comentarios que los usuarios de dieron a la aplicación.

## <span id="page-36-1"></span>Figura 5. **Vista satelital**

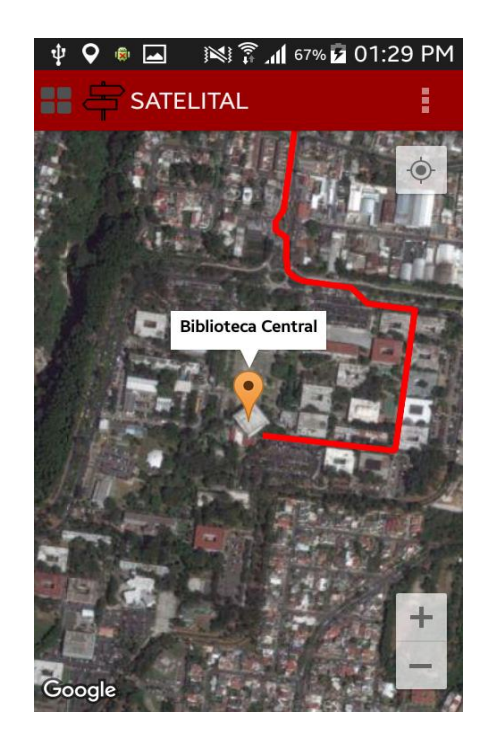

Fuente: elaboración propia, empleando Eclipse y Android SDK 2018.

Para mejorar la experiencia de usuario se agregó esta nueva vista, la cual le da al usuario una mejor visibilidad y sensación de ubicación.

## **3.2.3. Aumento de nuevas rutas**

<span id="page-36-0"></span>La aplicación la emplearán varios usuarios, por eso es importante aumentar el número de rutas existentes para que la mayoría de usuarios pueda encontrar la ruta a su destino.

#### Figura 6. **Buscar**

<span id="page-37-1"></span>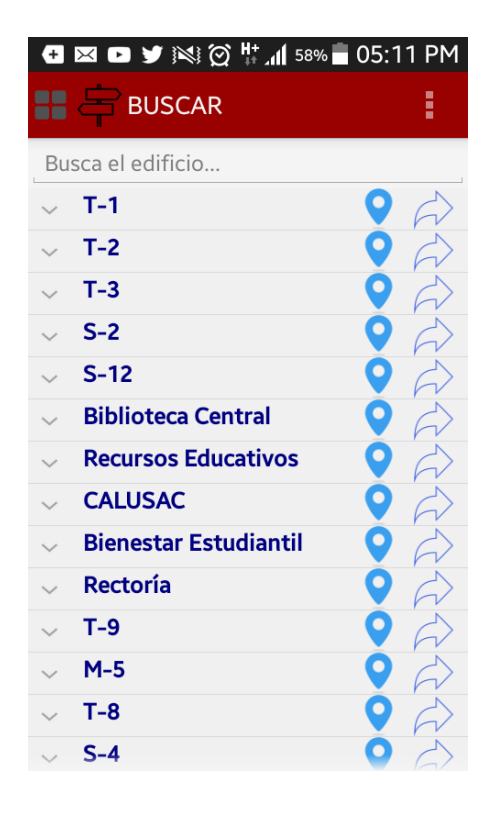

Fuente: elaboración propia, empleando Eclipse y Android SDK 2018.

Se agregaron nuevas rutas mejorando así la ubicación de edificios menos concurridos o poco conocidos.

## **3.2.4. Top 10 lugares más visitados**

<span id="page-37-0"></span>A continuación, se presentan los diez lugares más visitados.

Figura 7. **Top 10** 

<span id="page-38-1"></span>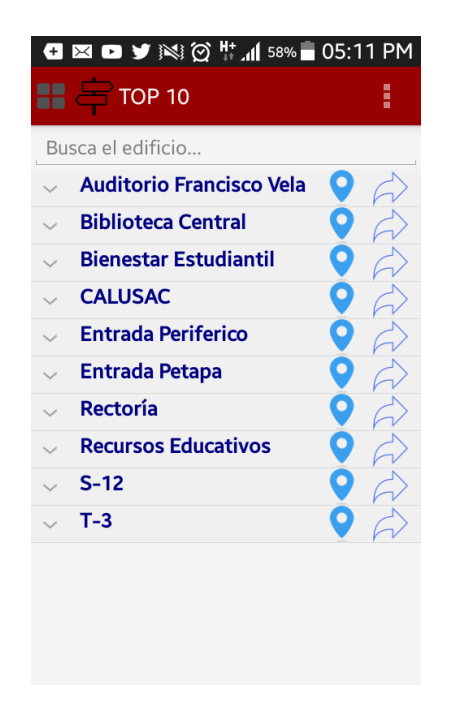

Fuente: elaboración propia, empleando Eclipse y Android SDK 2018.

Esta es nueva funcionalidad que mejora el uso de la aplicación al tener un acceso directo a los sitios más visitados de la Universidad de San Carlos de Guatemala, sobre todo, es de gran ayuda para los estudiantes de nuevo ingreso.

#### **3.2.5. Aumento el número de páginas web**

<span id="page-38-0"></span>En los últimos años ha aumentado el uso de páginas electrónicas por parte de las distintas unidades académicas que conforman la Universidad de San Carlos de Guatemala. A continuación, se presentan las que ya están en funcionamiento

#### <span id="page-39-1"></span>Figura 8. **Información**

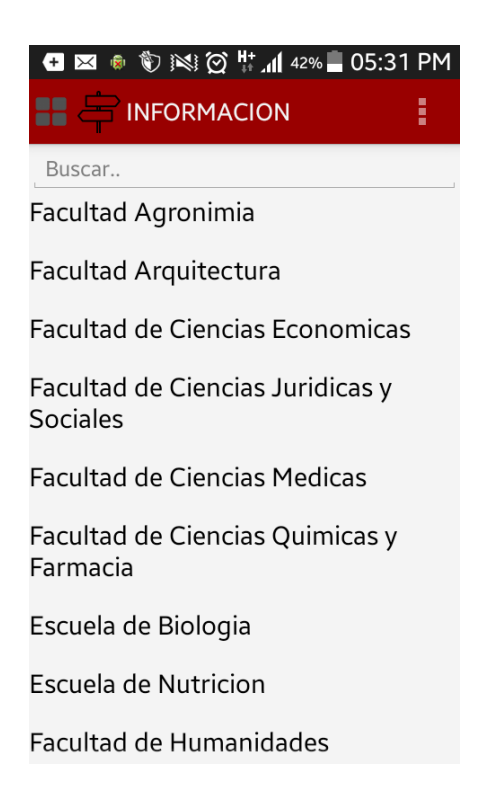

Fuente: elaboración propia, empleando Eclipse y Android SDK 2018.

En este apartado se añadieron varias páginas web extras a las que se tenían la versión anterior.

#### **3.2.6. Manual**

<span id="page-39-0"></span>Un manual es necesario porque orienta al usuario sobre las múltiples opciones de uso.

<span id="page-40-1"></span>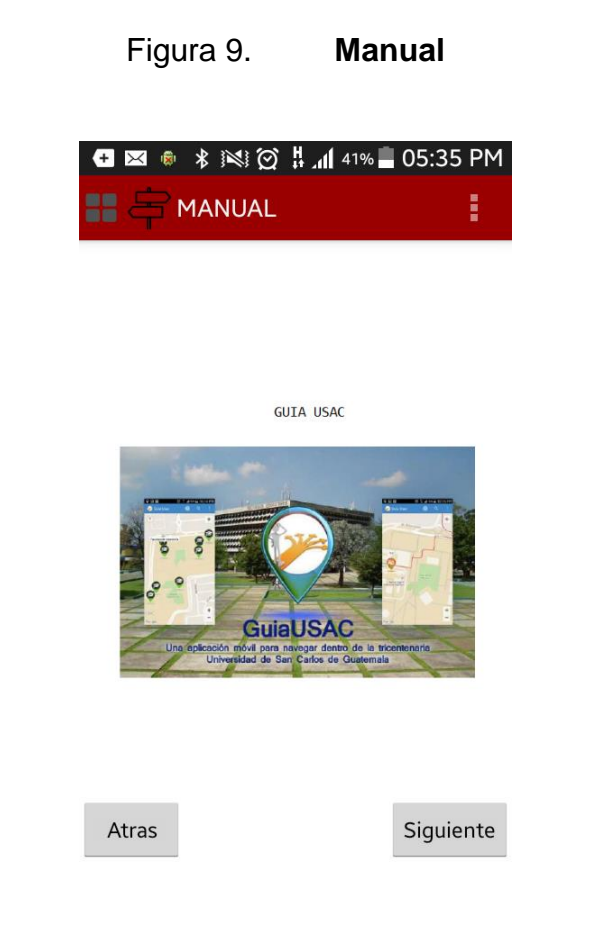

Fuente: elaboración propia, empleando Eclipse y Android SDK 2018.

Esta opción es nueva, se visualiza un documento con una guía rápida de las funciones de la aplicación, así como indicaciones de cómo activar el GPS si es necesario.

## **3.2.7. Página Facebook**

<span id="page-40-0"></span>Una cuenta de Facebook se ha convertido en una herramienta casi indispensable como medio rápido de comunicación y de sociabilización con varias personas.

#### Figura 10. **Facebook**

<span id="page-41-1"></span>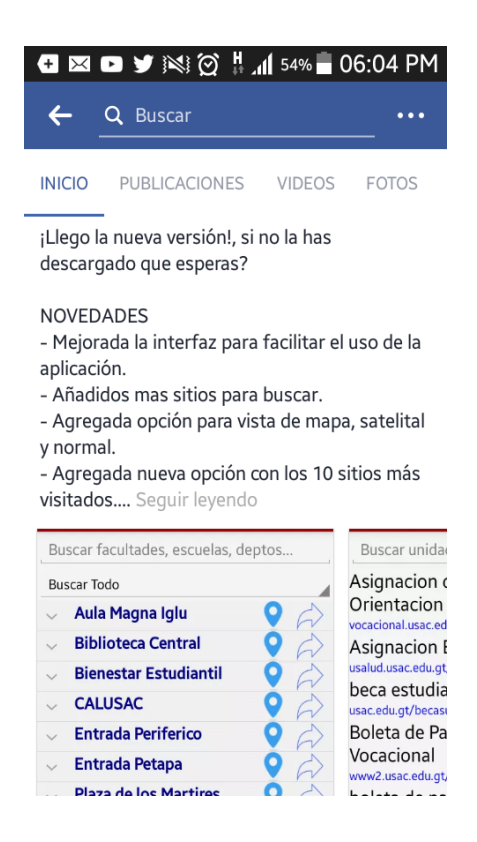

Fuente: elaboración propia, recuperado de Facebook 2018.

Esta opción es nueva, redirecciona a la página oficial de Facebook de la aplicación.

#### **3.2.8. Acerca de Guía USAC**

<span id="page-41-0"></span>Lo que se busca con este apartado es ubicar al estudiante dentro del campus universitario.

## <span id="page-42-0"></span>Figura 11. **Acerca de Guía USAC**

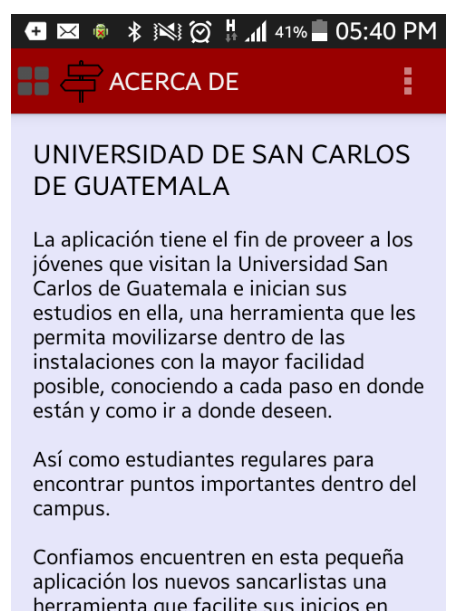

herramienta que facilite sus inicios en esta casa de estudios, y los que estamos<br>ya en nuestra alma mater que nos mejore la experiencia.

Fuente: elaboración propia, empleando Eclipse y Android SDK 2018.

En esta opción se explica el objetivo de la aplicación.

# <span id="page-44-0"></span>**4. DOCUMENTACIÓN BASE PARA EL DESARROLLO DE LA APLICACIÓN**

#### <span id="page-44-1"></span>**4.1. Herramientas**

Para el desarrollo de la aplicación en la cual se basa este trabajo, se utilizaron varias herramientas de software. La principal herramienta que se utilizó fueron *los fragments* de android, estos facilitan mucho la manipulación de la aplicación por parte de los usuarios dando a las aplicaciones una excelente presentación de la interfaz gráfica y una mejor experiencia al usuario. A continuación, se detalla las demás herramientas utilizadas.

#### **4.1.1. Sistema Operativo Android**

<span id="page-44-2"></span>Es un sistema operativo el cual está basado en el kernel de Linux diseñado para gestionar los dispositivos móviles con pantalla táctil, como teléfonos inteligentes o tabletas. Una de las principales características de este sistema operativo es que dispone de una gran cantidad de aplicaciones que pueden ser descargadas desde su tienda de aplicaciones llamada *Play Store*.

#### **4.1.2. Android SDK**

<span id="page-44-3"></span>Es un paquete de desarrollo de *software*, con el cual se pueden desarrollar aplicaciones y ejecutarlas en un emulador del sistema de Android sin importar la versión. Este paquete incluye las API's y herramientas que son necesarias para desarrollar las aplicaciones utilizando el lenguaje de programación de JAVA y testear el código, respectivamente.

Cada vez que aparece una nueva versión de Android, Google libera el código fuente y publica el SDK con la nueva versión de Android. Esto con el fin de que los desarrolladores puedan adaptar sus aplicaciones a la nueva versión.

#### **4.1.3. Eclipse IDE**

<span id="page-45-0"></span>Es un entorno de desarrollo integrado, de código abierto y multiplataforma. Actualmente, es uno de los entornos de programación más utilizados a nivel profesional, ya que cuenta con una interfaz atractiva que hace que su uso sea fácil y agradable.

#### **4.1.4. Java**

<span id="page-45-1"></span>Es un lenguaje de programación orientado a objetos y concurrente. Está basado en clases y diseñado para tener tan pocas dependencias de implementación como fuera posible. Además, es uno de los lenguajes más utilizados en todo el mundo. Es para el desarrollo de todo tipo de aplicaciones como móviles, web o de escritorio.

#### **4.1.5. Google** *Maps*

<span id="page-45-2"></span>Es un servicio gratuito de Google el cual ofrece imágenes de mapas desplazables, así como fotografías por satélite del mundo e incluso la ruta entre diferentes ubicaciones o imágenes a pie de calle.

#### <span id="page-45-3"></span>**4.2. Tutorial de desarrollo y referencia**

Para el uso de algunas de las herramientas es necesario realizar algunas configuraciones previas para utilizarlas, las cuales se describen a continuación.

#### **4.2.1. Instalación de JDK**

<span id="page-46-0"></span>Como se mencionó anteriormente para el desarrollo de aplicación Android se utiliza el lenguaje de programación de Java, por lo cual es necesario instalar JDK, el cual es un software que provee las herramientas necesarias para el desarrollo de aplicación de Java.

Este software es completamente gratuito y se puede obtener ingresando al sitio oficial de Oracle, [www.oracle.com.](http://www.oracle.com/) En la sección de descargas se encuentran las diferentes versiones que han salido hasta el momento y lo único que se debe seleccionar es para qué tipo de sistema operativo se estará utilizando. Luego se iniciará la descarga del ejecutable y una vez terminada solo será necesario instalarlo como cualquier otro programa ya que no requiere ninguna configuración especial.

#### **4.2.2. Configuración Android SDK**

<span id="page-46-1"></span>Por medio de este software es posible no solo desarrollar sino también ejecutar y testear las aplicaciones que se desarrollan en el mismo. Si bien hay varias formas de obtener y configurar este *software*, actualmente existe una manera sencilla y práctica de hacerlo, solo se debe ingresar al sitio de desarrolladores de Android <https://developer.android.com/sdk/index.html> y seleccionar para qué sistema operativo se utilizará y aceptar los términos de uso. Luego comenzará la descarga del software y una vez terminada se tendrá un archivo tipo rar. Lo siguiente que se tiene que hacer es descomprimir el archivo obtenido y proceder a configurarlo.

La ventaja de obtener el software de esta manera es que incluye no solamente el SDK de Android sino también el IDE necesario para el desarrollo de

las aplicaciones, en este caso Eclipse. Por lo cual solo es necesario abrir el Android SDK *Manager* y descargar las versiones necesarias de Android que se utilizaran para el desarrollo de las aplicaciones. También se podrán descargar complementos para las diferentes versiones, los cuales son necesarios muchas veces para utilizar ciertos componentes de los dispositivos sobre los cuales se utilizarán las aplicaciones desarrolladas como la cámara, el GPS, el *Bluetooth*, etcétera.

Una vez se tenga descargada al menos una versión de Android, solo es necesario abrir Eclipse y ya se podrá empezar con el desarrollo de las aplicaciones.

#### **4.2.3. Creación de máquina virtual para Android**

<span id="page-47-0"></span>Para testear cualquier aplicación de Android es necesario configurar un dispositivo virtual que contenga los requerimientos mínimos para que estas puedan funcionar. Dentro de Eclipse existe la opción Android Virtual *Device* (AVD) en la cual se configura un dispositivo virtual sobre el cual correrá la aplicación que se esté desarrollando. En este dispositivo se puede configurar opciones como la versión de Android por utilizar, el tipo de procesador, la cantidad de memoria y también los componentes que sean necesarios como almacenamiento externo o la utilización de la cámara.

La ventaja es que se pueden crear tantos dispositivos como sean necesarios para correr las aplicaciones y probarlas con diferentes configuraciones. Si bien se tiene esta opción de emular los dispositivos no quiere decir que realmente sea necesario hacerlo de esta manera, ya que si se cuenta con algún dispositivo físico que tenga instalado algún sistema operativo Android y este cumple con los requerimientos mínimos, entonces se podrá utilizar para

correr las aplicaciones. Lo único que se tiene que hacer es instalar los controladores del dispositivo para que Eclipse los detecte automáticamente.

## **4.2.4. Google** *Play Services*

<span id="page-48-0"></span>Es una aplicación para la plataforma de Android la cual se encarga de mantener actualizada las aplicaciones de Google y las aplicaciones de la *Play Store*. Este componente proporciona funciones esenciales, como la autenticación de servicios de Google, la sincronización de contactos, acceso a la última configuración del usuario y los servicios basados en la ubicación con menos consumo de energía y mayor calidad. Por esto último, es importante que el dispositivo donde se utilice la aplicación lo tenga instalado, ya que lo contrario no se podría utilizar.

## **CONCLUSIONES**

- <span id="page-50-0"></span>1. Actualmente, las aplicaciones deben cumplir con las exigencias de los usuarios, ya que ellos piden únicamente dos cosas, que sea útil y que sea fácil de manejar.
- 2. La clave para garantizar que una aplicación sea exitosa es conocer al usuario. En todo momento se debe tener pleno conocimiento de sus necesidades y de sus gustos.
- 3. Es de suma importancia adaptar un modelo (en este caso el modelo UX experiencia del usuario) para garantizarle al usuario una buena experiencia y buenas condiciones de uso.

## **RECOMENDACIONES**

- <span id="page-52-0"></span>1. Es de suma importancia dar seguimiento a los comentarios o reseñas de los usuarios de la aplicación, ya que su opinión sirve para que esta sea más robusta. Asimismo, contribuye a mejorar las condiciones de uso y a que muchas personas se sientan atraídas por su funcionalidad, siempre acoplándose a las nuevas tendencias y tecnologías.
- 2. Dar seguimiento a la aplicación desarrollada es muy importante para que su utilización se mantenga. Ya que debido al avance tecnológico vertiginoso de esta época necesita ser actualizada cada cierto tiempo, implementando herramientas de nueva generación.

## **BIBLIOGRAFÍA**

- <span id="page-54-0"></span>1. Ergonomía del *software*. [en línea]. <http://www.xperimentos.com/2009/01/13/ergonoma-de-lossistemas-de-informacin/> [Consulta: 05 de mayo de 2017].
- 2. *Fragments* android. [en línea]. <https://developer.android.com/guide/components/fragments.html? hl=es/> [Consulta: 2 de febrero de 2017].
- 3. UX experiencia del usuario. [en línea].

< https://www.40defiebre.com/que-es/experiencia-usuario/ >. [Consulta: 10 de mayo de 2017].